# CHAMPMAN 0102.CO.UK

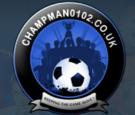

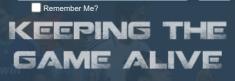

Log in

Password

User Name

Forum

FAQ Calendar Forum Actions

Advanced Search

🏫 Forum 🎐 Technical Support & Tutorials 🎐 Tutorials 🍨 Tutorial: Changing League Structures (with DDraw.dll)

Results 1 to 2 of 2

Thread Tools▼

## Thread: Tutorial: Changing League Structures (with DDraw.dll)

■ 14-05-19, 03:38 PM #1

Anoxic ○
Youth Team Player

#1

Join Date: 24-02-13 Posts: 16

## **Tutorial: Changing League Structures (with DDraw.dll)**

Tutorial how to use DDraw.dll wrapper to change (or create???) league structures in cm01/02.

Possible this solution have more potential.

### Tools needed:

Ida Free

x64dbg (Newest version of Olly) Visual Studio Community

## Source code of DDraw.dll:

**DDrawWrapper** 

Source code with added polish first and second division with some changes as example. Change relegation to 3 without playoff-s. Disable dividing points.

### 1.Open cm01/02 in IDA

Go to Windows->Strings window
Find the (ctrl+F) pol\_first.cpp. Double click on them.

Select the name of address (eg. aEDevCpp....) and press X. Click first on the list, and go to begin of function SUB\_7C8A80.

You can rename this name to own (press N on that name).

Find line:

Code:

mov dword ptr [esi], offset off\_96E360

Select the off\_96E360 and press Enter or Alt+Enter (to open in new tab). This is begin of pointer table of polish first division

Pointer table is 45 addresses of function. Part of them is this same for all leagues/divisions.

Next off\_96E414 is Polish League Cup, next Polish Second Divison etc.

For another nation template is this same.

## 2. Copy function from IDA to Visual Studio.

Check example how its this working.

Some function must be replaces:

In IDA:

Code:

mov eax, dword\_9CF858

## must be changed to:

### Code:

mov eax, 0x9cf858
mov eax, [eax]

More examples in source.

Don't change anything yet.

## 3. Write in DDraw.dll function to replace orginal addresses with new to your function

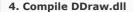

Fix the compile errors, and function errors. Edit DDraw.ini file or remove from DDraw code. Open DDraw in IDA and compare your functions with orginal. Beware the stack. (push / pop)

## 5. Test with x64dbg or Olly

Copy compiled ddraw.dll to cm0102.exe main directory. Probably the cm0102 will crash. Go to 4.

### 6. Make changes and go to 5.

Have fun.

Last edited by Anoxic; 14-05-19 at 03:50 PM.

## The Following 2 Users Say Thank You to Anoxic For This Useful Post:

MadScientist, xeno

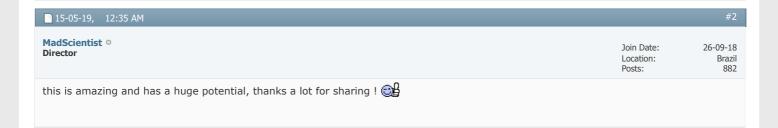

### « Tutorial - How to convert AI Tactics | Benchmarking »

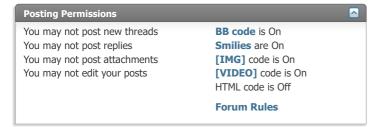

-- Default Style 
Archive Web Hosting Top

All times are GMT +1. The time now is 07:43 AM.

Powered by vBulletin® Version 4.2.5 Copyright © 2022 vBulletin Solutions Inc. All rights reserved.